1. Go to [www.facebook.com/profilepicframes.](http://www.facebook.com/profilepicframes)

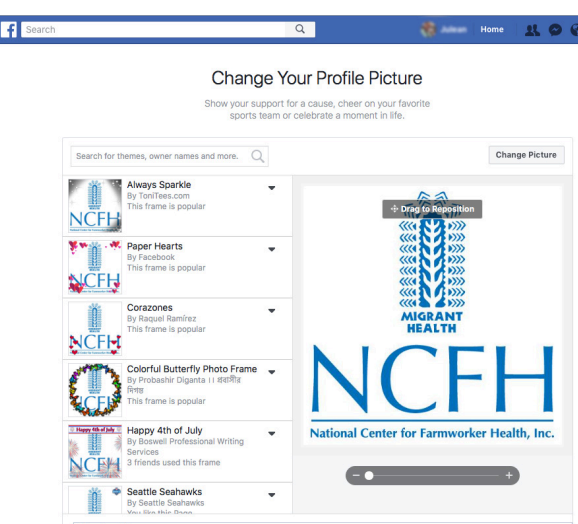

2. Type NCFH in the search bar.

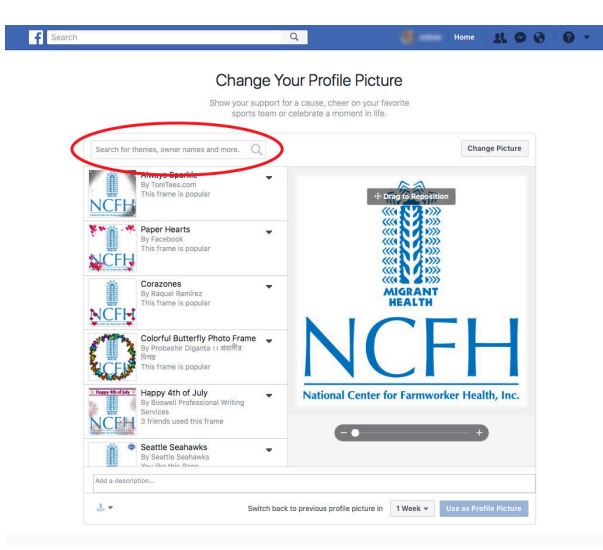

3. Select the Ag Worker Access Campaign 2020 from the list.

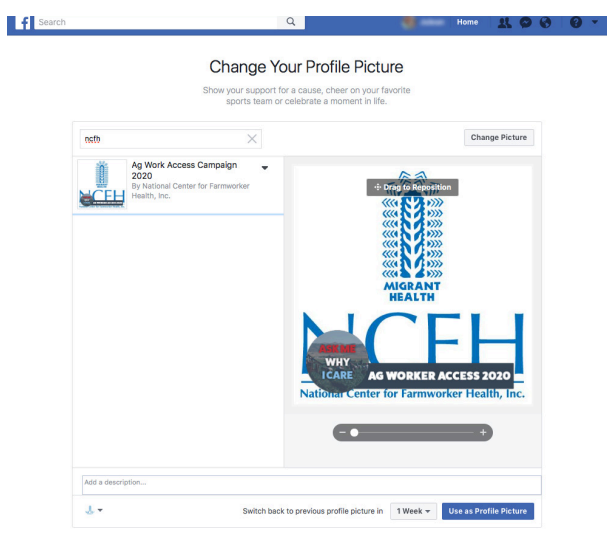

4. Click Use as Profile Picture to save.